# **Guía de registro al servicio social** (Paso a paso)

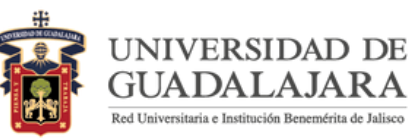

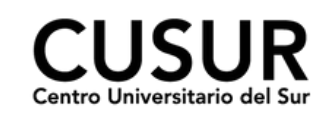

Paso 1:

### **Ingresa al sistema**

Ingresar al Sistema Integral de Información y Administración Universitaria (SIIAU) en <http://www.siiau.udg.mx/>

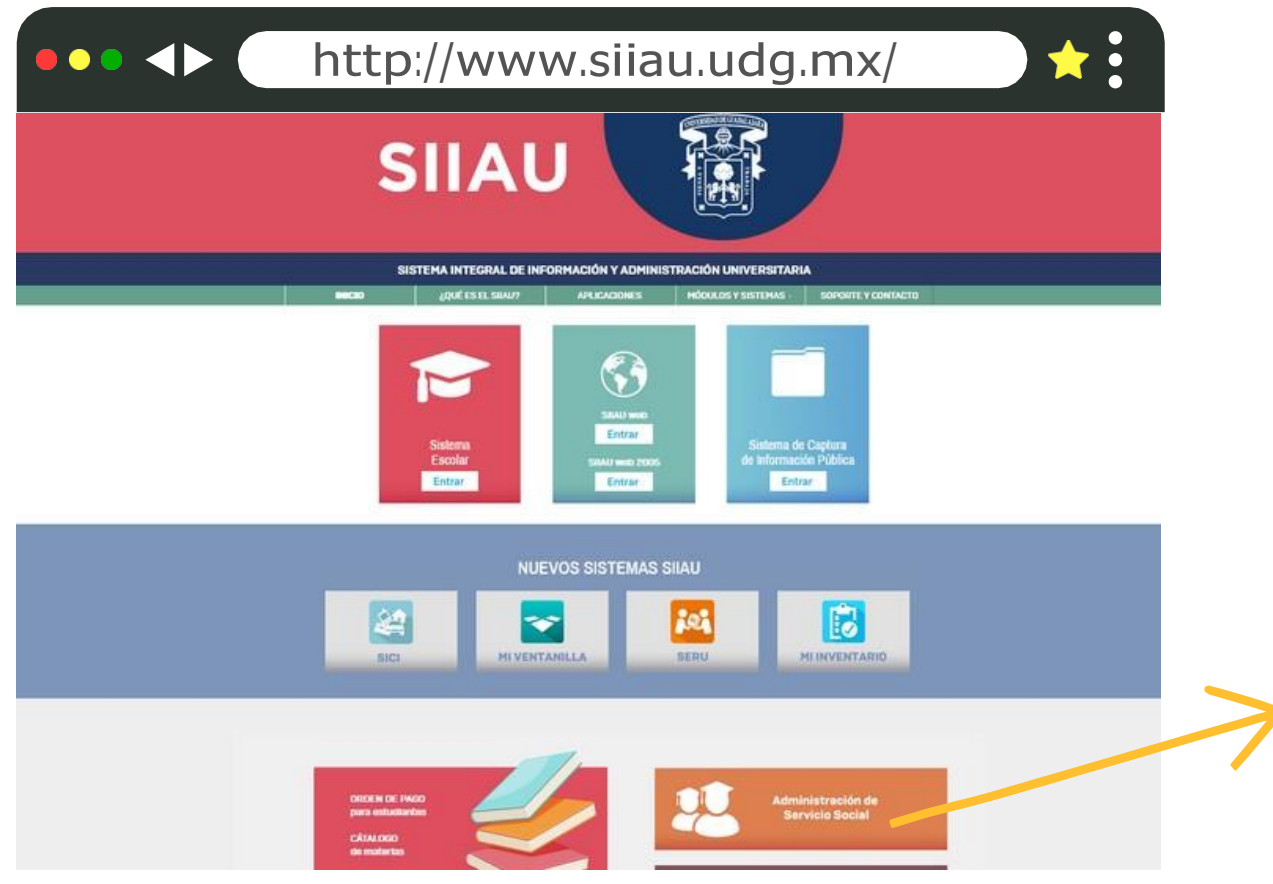

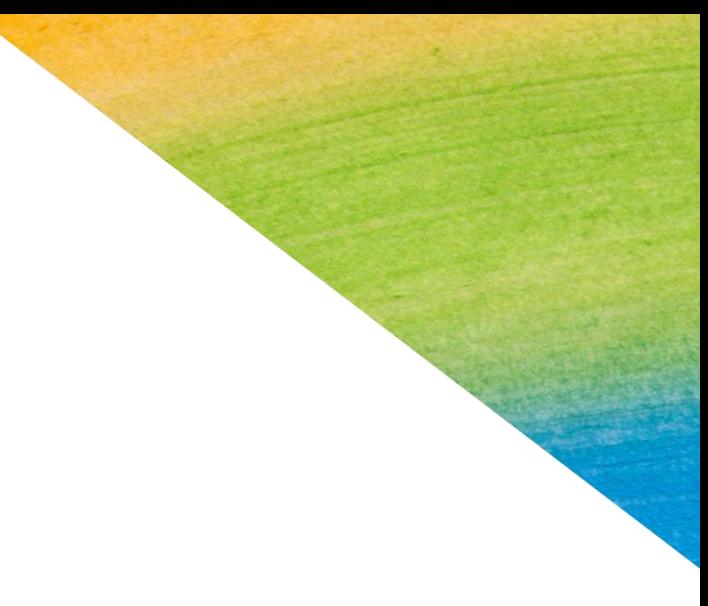

Click para ingresar

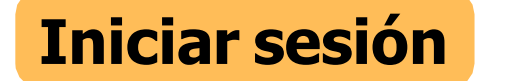

Paso 2: Ingresar al Sistema de Administración de Servicio Social en [http://ss.siiau.udg.mx/.](http://ss.siiau.udg.mx/) Ahora busca la casilla en la parte superior que dice "Iniciar sesión" y da click.

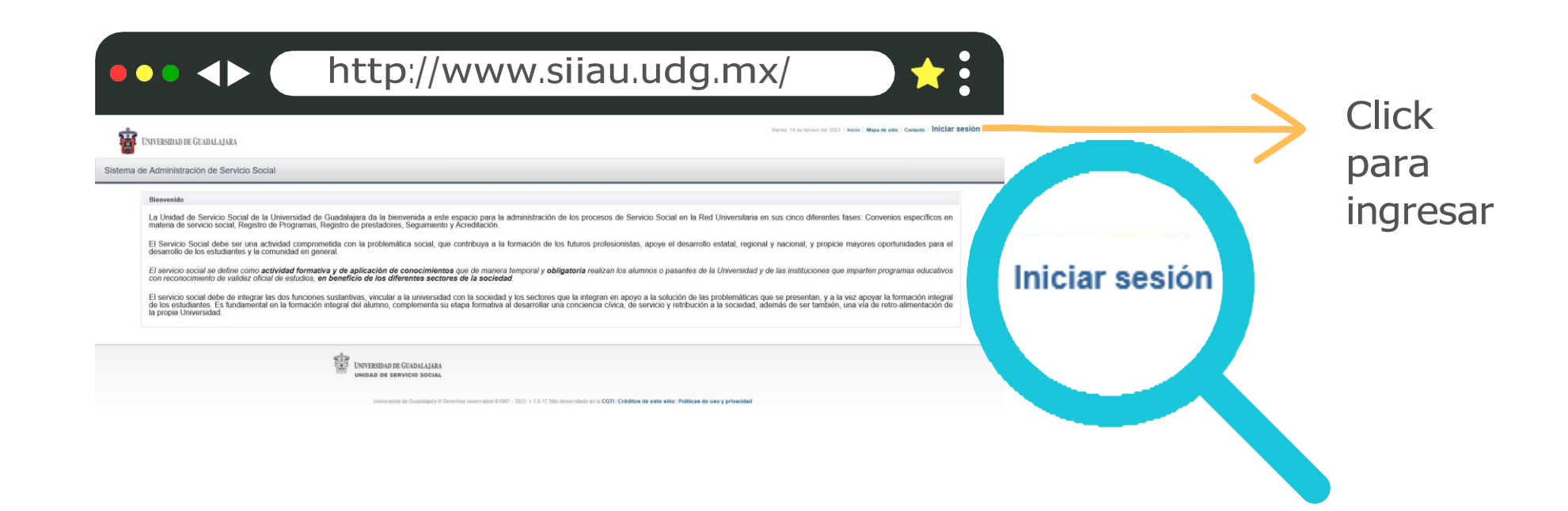

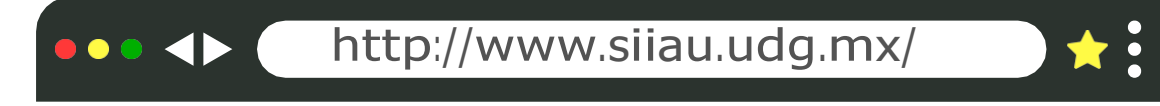

Paso 3:

# **Ingresar código y contraseña.**

En caso de no contar con ellos, solicitarlos en Control Escolar.

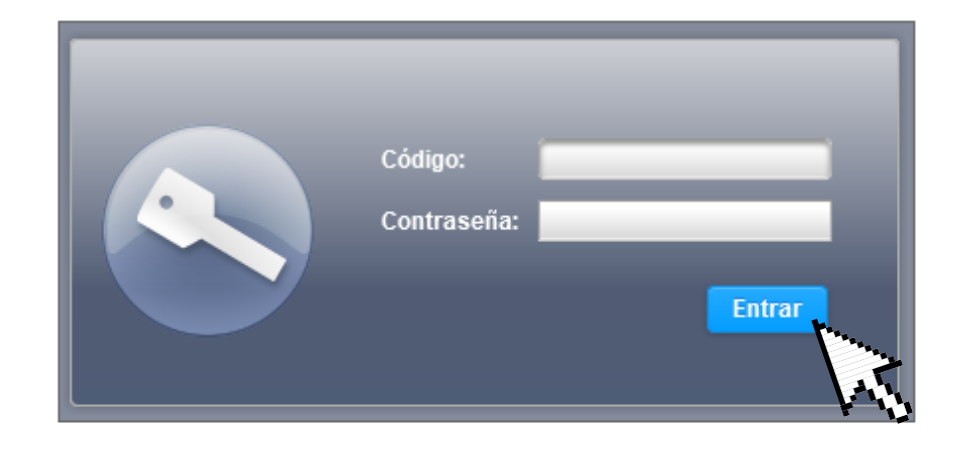

**ALAJARA** COOIAL

Paso 4:

# **Iniciar registro**

Ingresar en Alumno, Aspirante y Registro

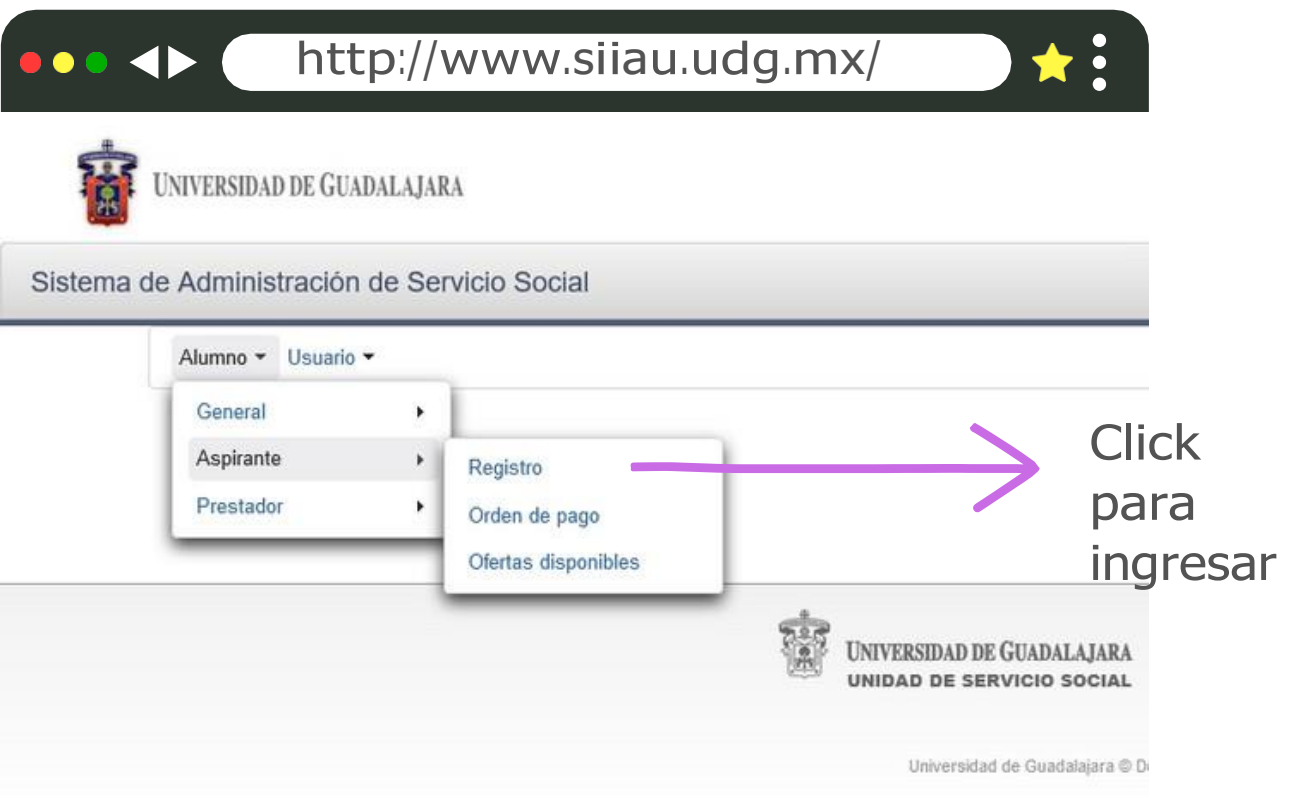

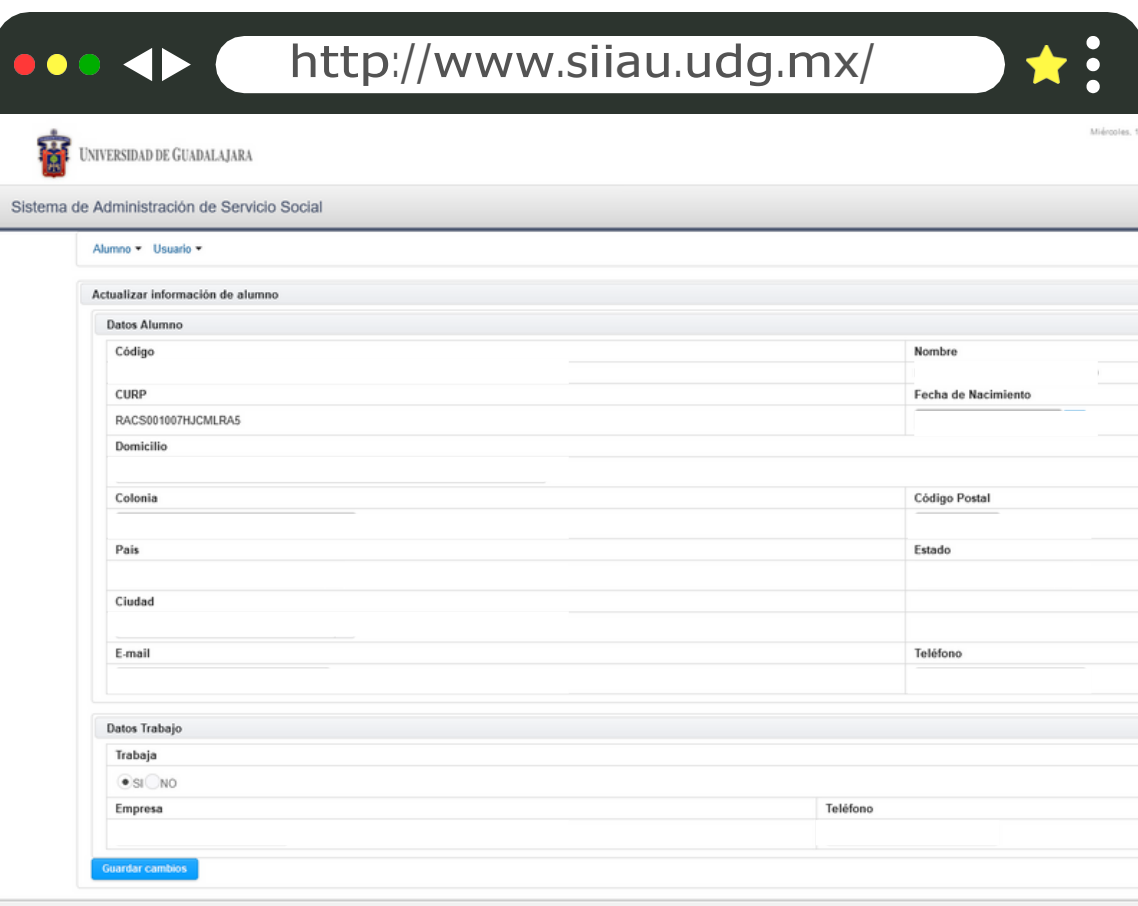

### Paso 5:

# **Llena las casillas**

Deberás llenar todas las casillas con tus datos personales

Paso 6:

## **Comprobante**

Haces click en "Registrar" para realizar registro y deberá aparecer la siguiente leyenda:

**"Ya estas registrado con esta carrera en este ciclo"**

Importante:

Tomar captura de pantalla, imprimirla y llevarla a la Unidad de Servicio Social; agregando número de teléfono y correo electrónico.

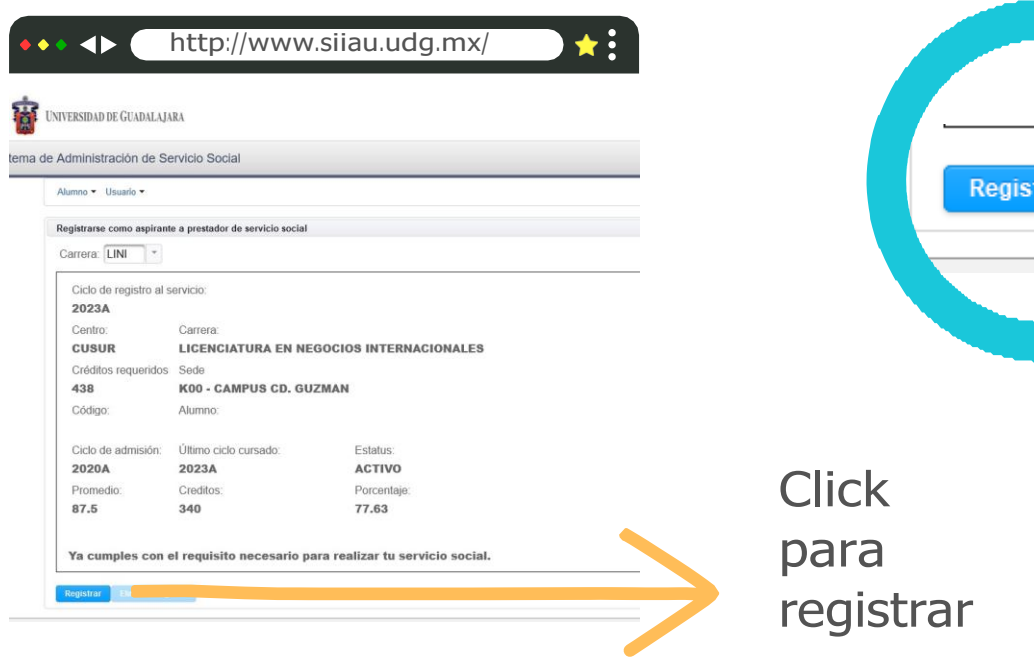

**Importante estar al pendiente de cualquier información a su correo electrónico y en la página de Facebook (nos pueden encontrar como "Servicio Social CUSur")**

Estamos a sus órdenes en el número 341 575 2222 ext. 46043 Correos electrónicos: **[rubi.estrada@cusur.udg.mx](mailto:amalia.villagrana@cusur.udg.mx) [miguel.larios@cusur.udg.mx](mailto:Miguel.larios@cusur.udg.mx)**

**Para mayor información puedes presentarte en la Unidad de Servicio Social**

**Dra. Nancy Rubi Estrada Ledesma Jefa de Unidad**